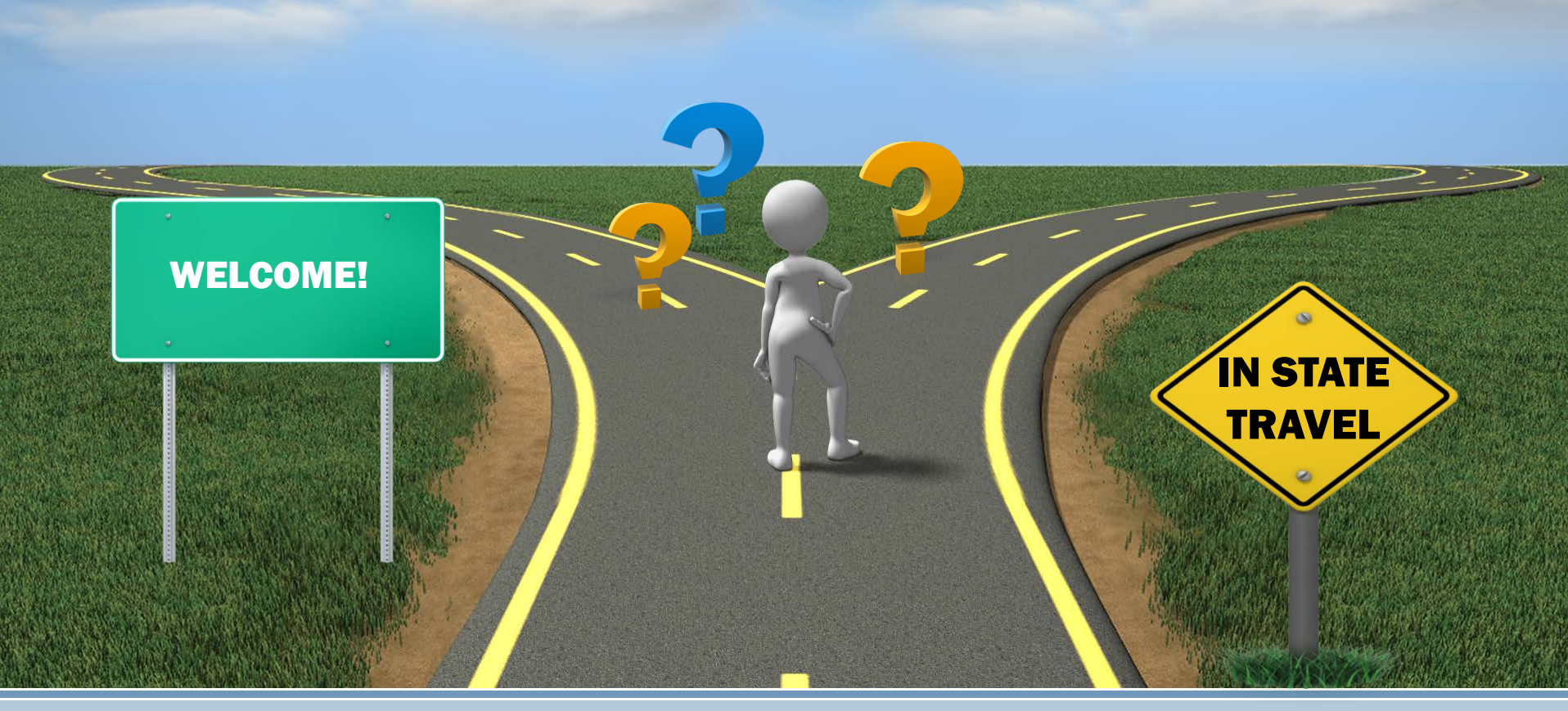

# Trip Optimizer<br>Office of Administration

### About the Trip Optimizer

The Trip Optimizer assists state agencies in determining the most cost effective travel option for in-state single trips between the different options: *State Vehicle, Rental Vehicle, Mileage Reimbursement.* 

The State Vehicular Travel Policy [\(SP-12\)](https://oa.mo.gov/sites/default/files/SP4%20Effective%206.1.18.pdf) establishes guidelines for determining the most cost effective and reasonable mode of travel. State agencies may require more restrictive policies.

Prior to a trip, agencies and employees are required to use the [Trip Optimizer](https://tripoptimizer.mo.gov/) or other equivalent method to ensure they use the most cost effective vehicle option.

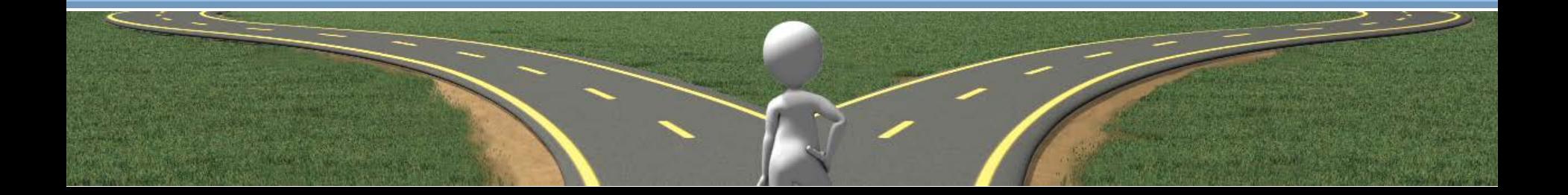

### Internet Browser Requirements

When you first visit this site there should be a message at the top or bottom of your browser asking for your permission to share your location.

This site relies on several Google mapping technologies to help facilitate the mapping of your trip and requires network connectivity to those services in order to use this site. This is a feature of your browser that is used to approximate your current location.

For your browser to work be sure to grant permission to use your current location - this information will be used to set the default start and end location of your trip.

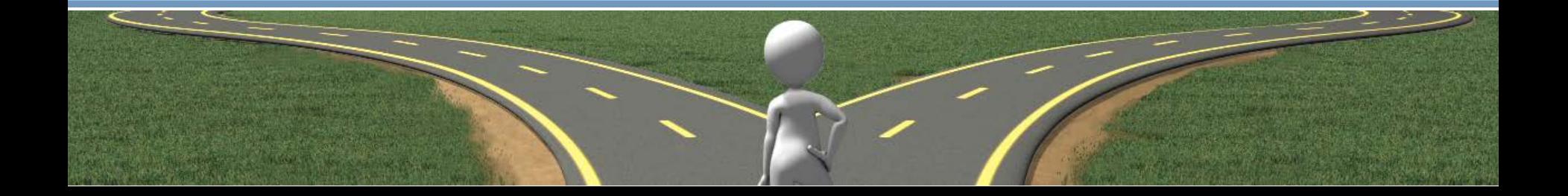

### In State Travel Options

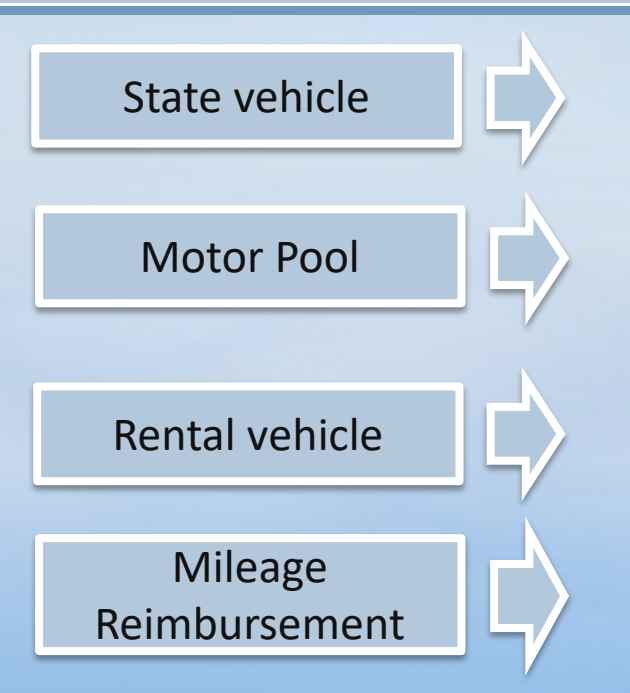

State vehicles owned by agencies

Motor Pool Jefferson City based motor pool available 24 hours per day, 7 days a week [\(OA Carpool\)](https://oa.mo.gov/general-services/state-fleet-management/carpool-information).

> State of Missouri rental vehicle contract with [Enterprise](https://oa.mo.gov/general-services/state-fleet-management/contracts/rental-vehicles/enterprise-vehicle-contract) and [Hertz](https://oa.mo.gov/general-services/state-fleet-management/contracts/rental-vehicles/hertz-vehicle-contract-informati-0)

Personal vehicle mileage rates: Standard and Fleet Rate [link](https://oa.mo.gov/accounting/state-employees/travel-portal-information/mileage)

#### **Please also consider Train** [Amtrak](https://www.amtrak.com/home.html) **and Ride-Sharing for your travel needs.**

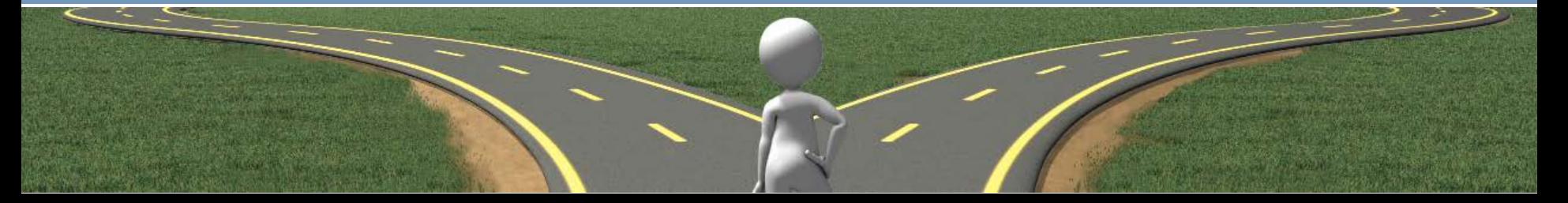

### Go to: <https://tripoptimizer.mo.gov/>

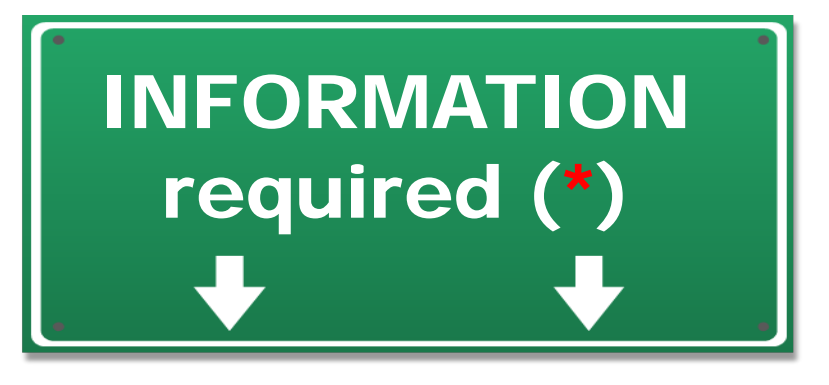

- Employee name and email
- \* Jefferson City based employee? (Y/N)
- Purpose of trip
- Travel begin and end date/time
- Number of occupants
- Vehicle class
- Start and end location
- Destination(s)

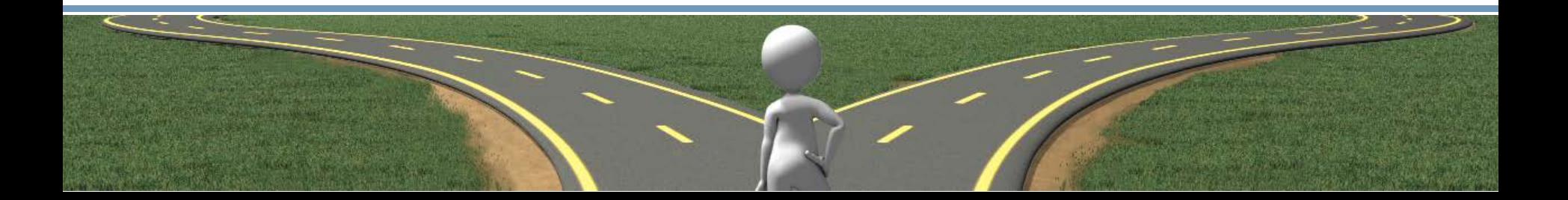

### Using the Trip Optimizer

#### Go to:<https://tripoptimizer.mo.gov/>

 $=$  Required information

#### **Employee Information**

\* Employee Email: first.last@agency.mo.gov

\* Employee Name:

**First Last** 

Are you a Jefferson City based employee?  $\blacktriangleright$ 

#### **Trip Information**

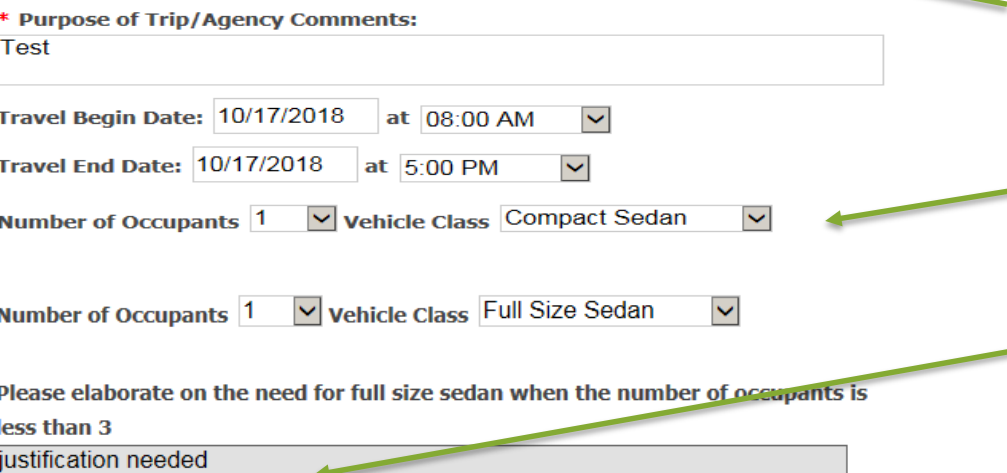

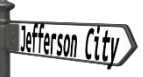

Jefferson City based employees can utilize the OA motor pool. Vehicles are available 24 hours per day, seven days per week. *Uncheck the box if you are NOT a Jefferson City based employee.* 

**Default vehicle type:** Compact Sedan

A Full Size Sedan requires justification when number of occupants is less than 3

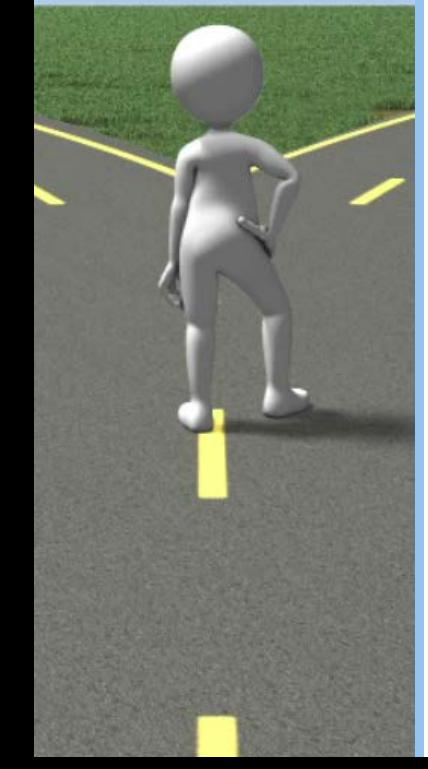

### Using the Trip Optimizer (continued)

#### **Start Location**

Not the correct starting address? Click here to change it.

\* 301 West High Street, Jefferson City, MO, USA

#### Destination #1

\* 615 East 13th Street, Kansas City, MO, USA

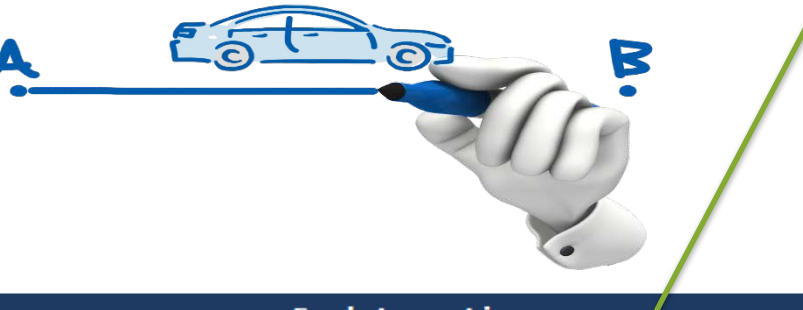

#### **End Location**

Not the correct ending address? Click here to change it.

\* 301 West High Street, Jefferson City, MO, USA

As you begin typing your destination address, please select the address from the dropdown returned by Google. If Google does not recognize the address, enter a nearby address.

*If you provide an address that Google cannot locate, your report will not generate.*

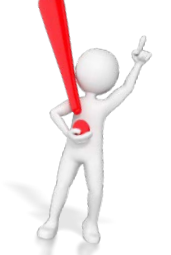

### Using the Trip Optimizer (continued)

#### Destination #1

\* 615 East 13th Street, Kansas City, MO, USA Do you anticipate driving additional miles at this location? No  $\bigcirc$  Yes  $\circledcirc$ **Reason for additional miles:** miles from training location to hotel

Add additional miles at each location for a complete cost per option report.

Additional miles: 20

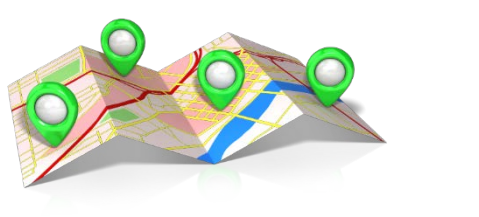

#### **Available Travel Options**

Telepresence could be an option for this trip. It is available at your start location and at least one of your destinations. Please explain why you are pot able to utilize telepresence services for this trip.

Training - in person attendance needed

When telepresence is an option, please explain why you are not able to utilize it for your trip.

*The report will not generate without it.*

### Alternative to Travel

**Video-Conferencing:** <https://uc.mo.gov/video-conferencing>

If you are travelling between St. Louis and Kansas City, consider telepresence to reduce travel time and expense.

Telepresence units are located in the following areas:

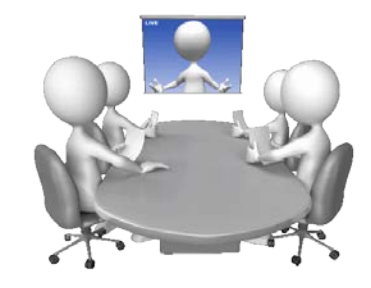

- *Harry S. Truman Building, Suite 510, 301 W. High St., Jefferson City, MO*
- *Wainwright State Office Building, 9th Floor, 111 N. 7th St., St. Louis, MO*
- *Fletcher Daniels State Office Building, Suite 503, 615 East 13th St., Kansas City, MO*

#### **Online Meetings through Web Ex:** <https://uc.mo.gov/online-meetings>

Consider scheduling an online meeting through Web Ex if your in-person appearance is not required.

- Meet with vendors or staff located anywhere
- Reduce travel time by hosting an online meeting
- Train your staff using online meetings
- Web Ex features: virtual whiteboard, sharing documents and screen share

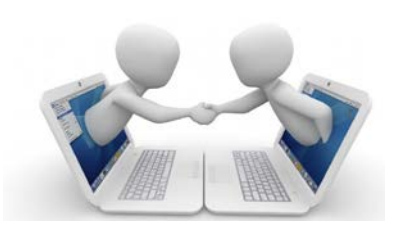

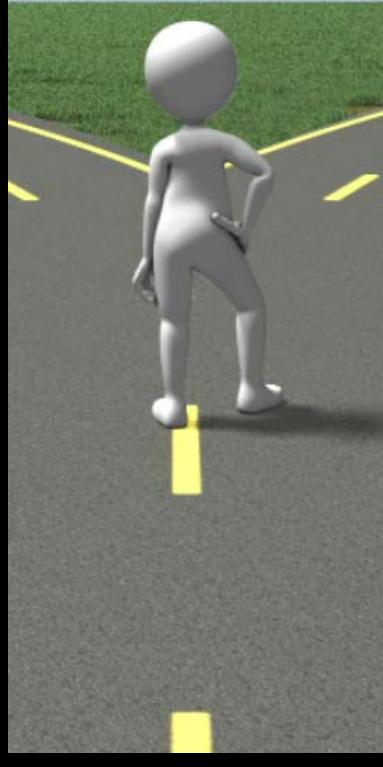

### OA Carpool & Rental Calculation Example (Jefferson City based)

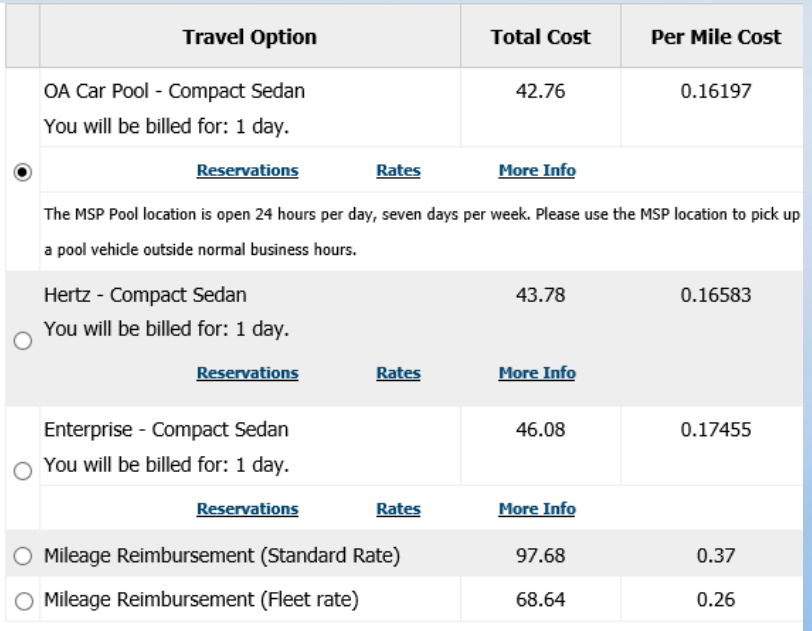

Example Trip: (Rental Cost includes fuel) Jefferson City to St. Louis and back in 1 day in a Compact Sedan.

When a state vehicle is available to the employee and the employee elects to drive a privately owned vehicle, the maximum reimbursement rate for an employee shall be limited to the established state fleet rate.

When a state vehicle is not available, but a rental vehicle is reasonably available and is a lower cost option for the trip, the maximum mileage reimbursement for the employee shall not exceed the cost of the rental option, including the cost of fuel.

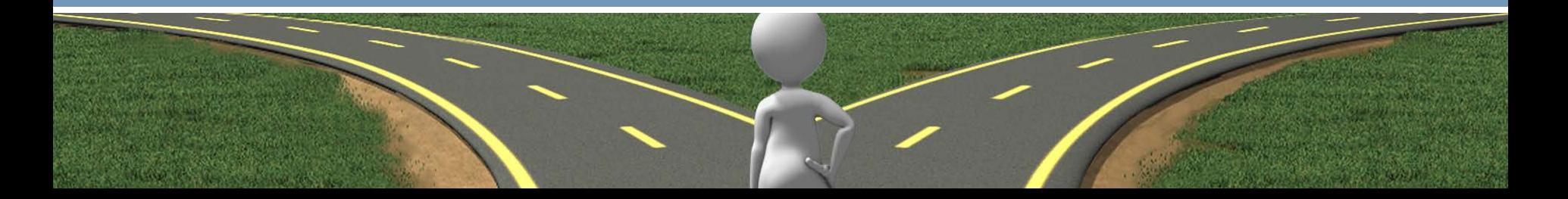

### **Mileage Reimbursement Calculation Example (Jefferson City based)**

#### Example Trip: Jefferson City to St. Louis Airport and back in 5 days in a Compact Sedan.

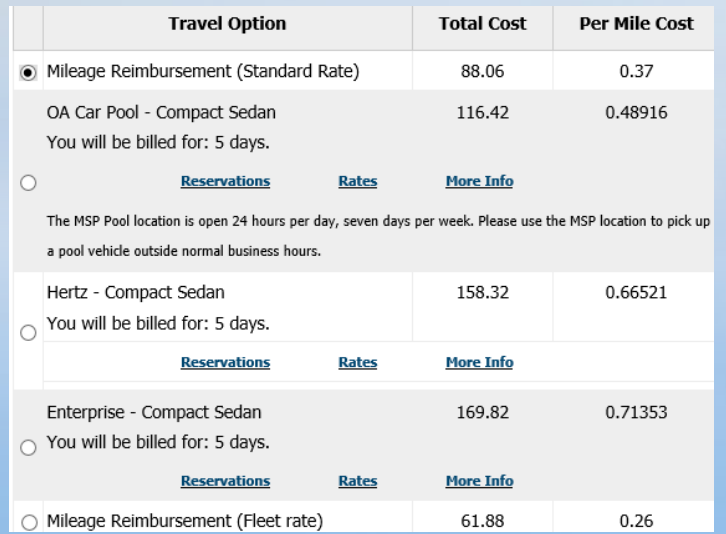

#### Example Trip:

Jefferson City to Columbia and back in 1 day in a Compact Sedan.

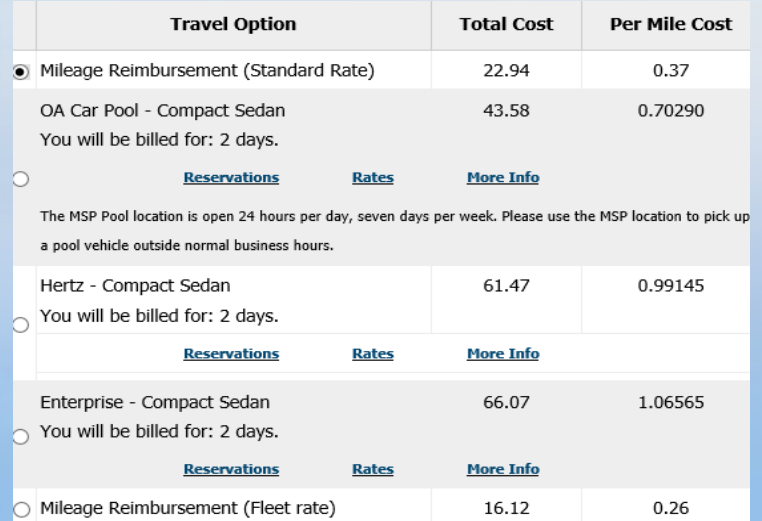

### Printing and Emailing your Report

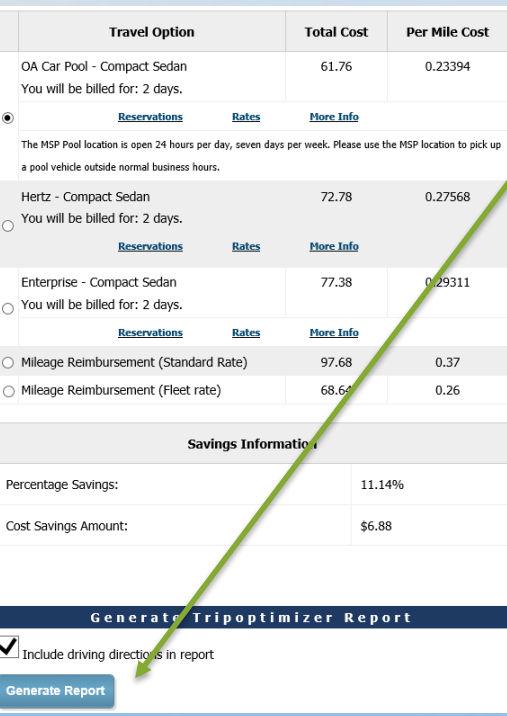

To generate your report, select travel option and click the blue 'Generate Report' button.

Check the box to include driving directions in report if needed.

To print report as PDF, right mouse click on the report and select 'print'.

To email report to yourself and print, click on 'Email.' It will auto populate your email – you can add up to three email addresses to send report.

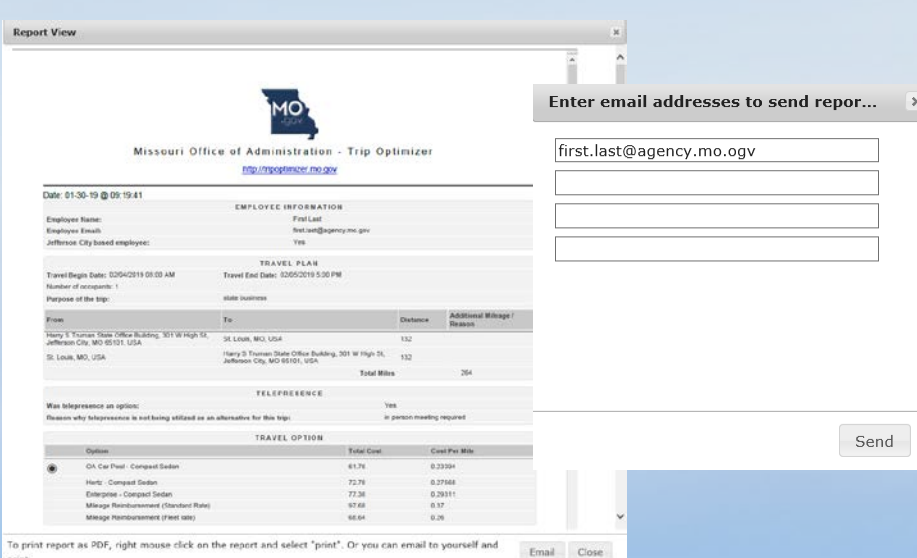

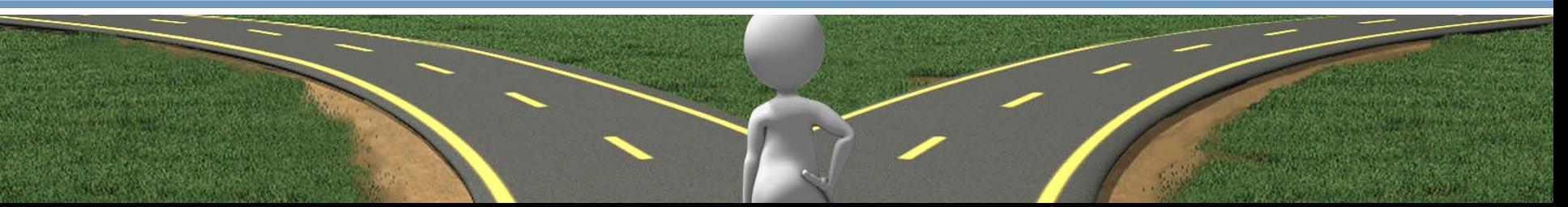

### Travel Options – Links

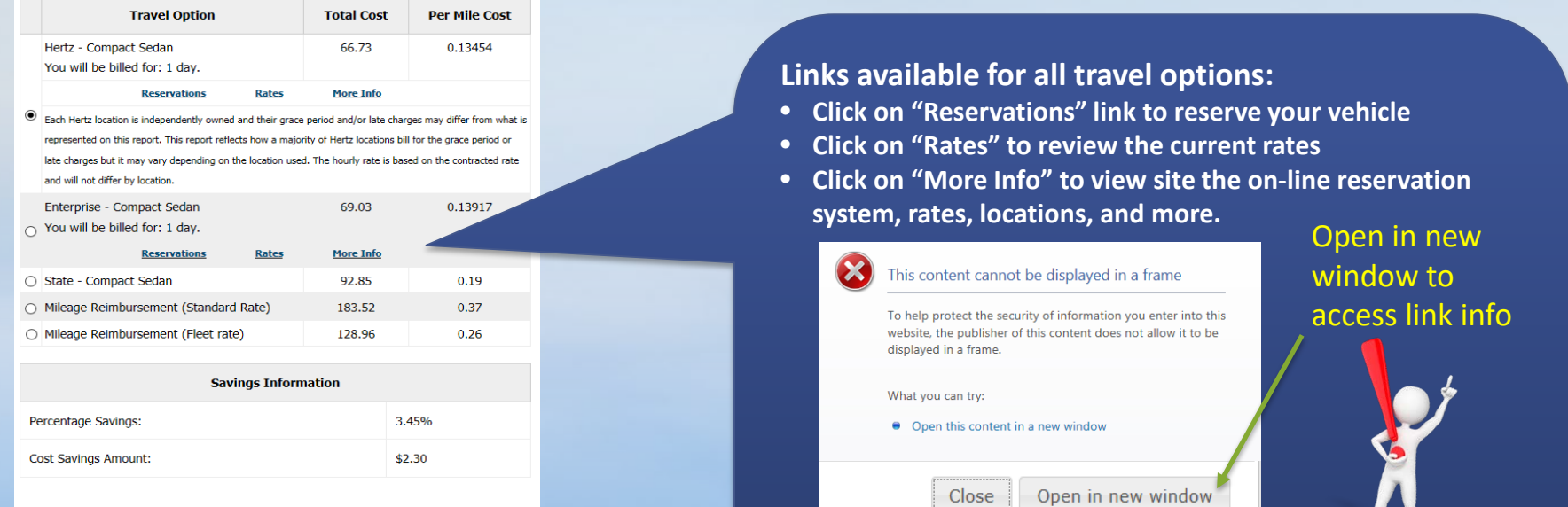

#### Generate Tripoptimizer Report

 $\Box$  Include driving directions in report

**Generate Report** 

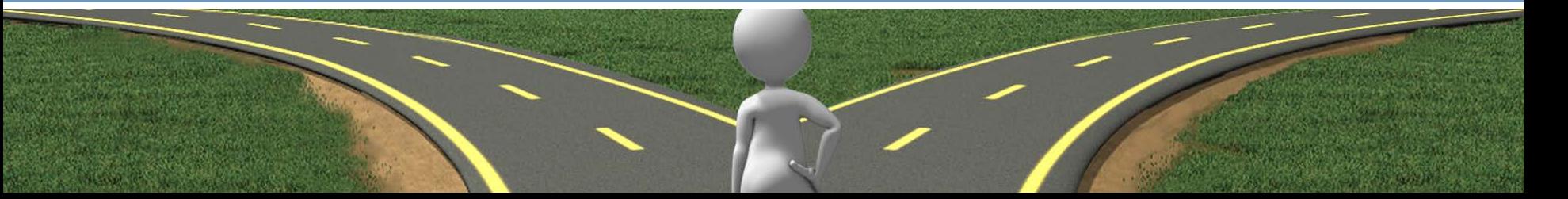

### Things to consider: OA Carpool Early Pickups

### Early Pickups

The standard daily rate is based on a 24 hour day and includes a two hour grace period on the last day of the trip.

Rental time starts at the time of pickup.

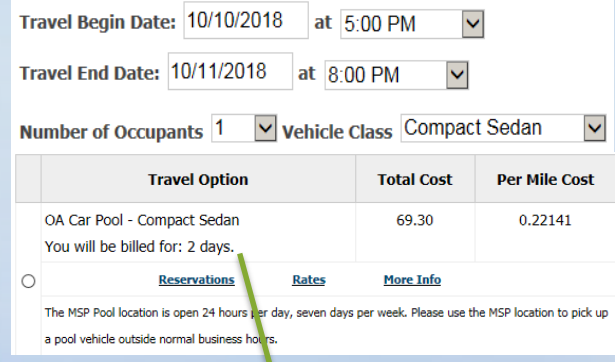

Rental time over 26 hours due to early pickup. Agency will be billed for 2 days.

#### Reduce the cost by picking up on the day of your departure

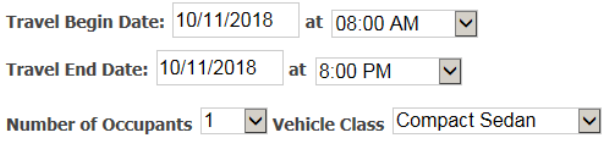

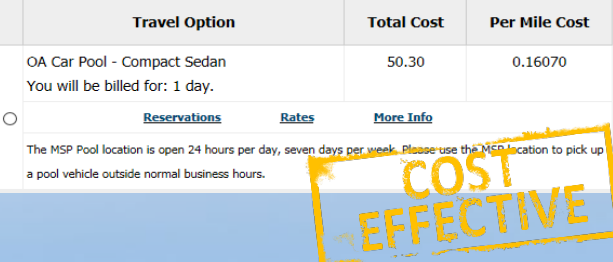

#### Agency will be billed for 1 day.

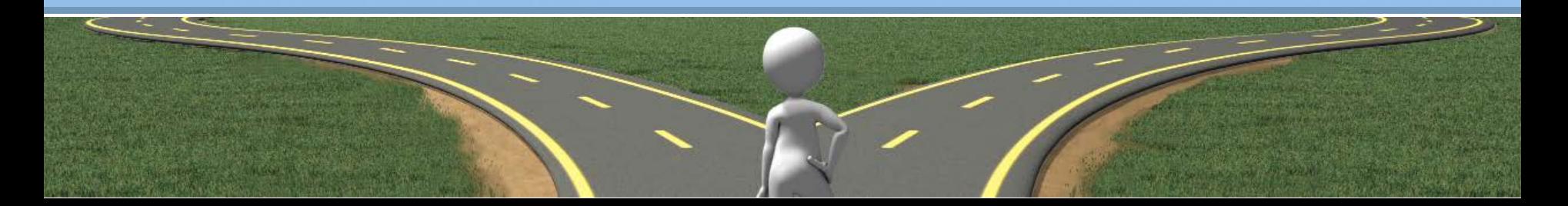

### Things to consider: Travel to Airport

Travel to Airport Consider a one way rental through Enterprise/Hertz or mileage reimbursement when travelling to the airport.

OA Carpool will bill for each day the vehicle is parked at the airport. Also factor in parking fees as additional cost when opting for a state vehicle or

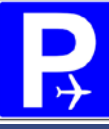

mileage reimbursement.

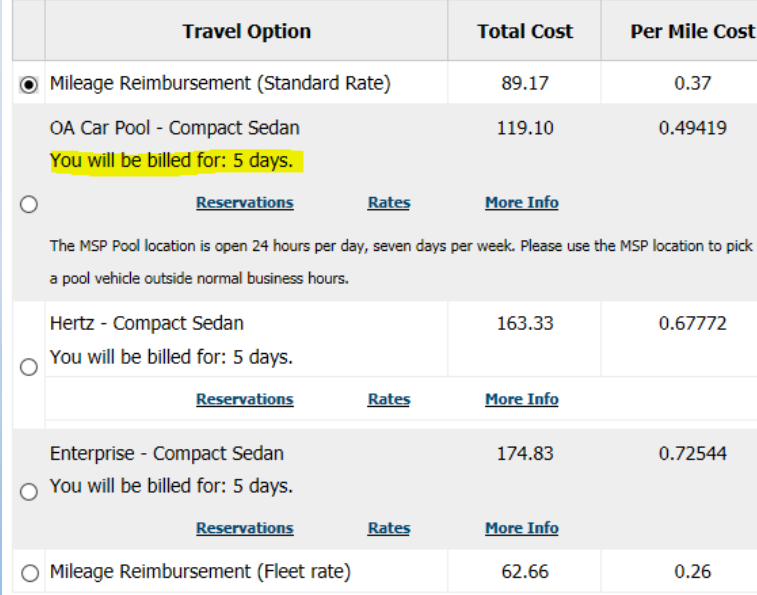

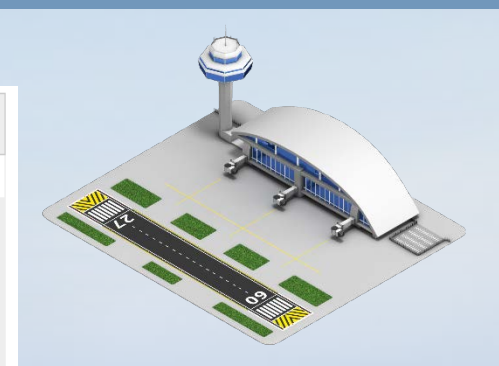

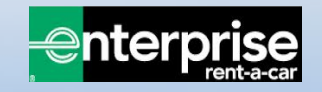

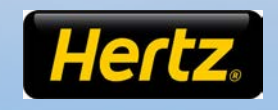

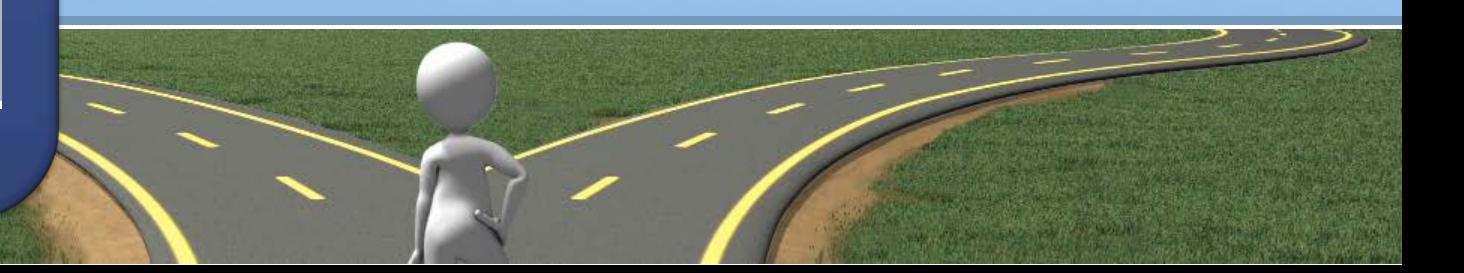

### Helpful Links

- **[Trip Optimizer](https://tripoptimizer.mo.gov/)**
- **[OA Carpool](https://oa.mo.gov/general-services/state-fleet-management/carpool-information)  (Reservations, Rates, Locations)**
- **[Enterprise](https://oa.mo.gov/general-services/state-fleet-management/contracts/rental-vehicles/enterprise-vehicle-contract) (Reservations, Rates, Locations)**
- **[Hertz](https://oa.mo.gov/general-services/state-fleet-management/contracts/rental-vehicles/hertz-vehicle-contract-informati-0) (Reservations, Rates, Locations)**
- **[Missouri Travel Portal](https://oa.mo.gov/travel-portal) (Hotels, Flights, Trains, Vehicles, Travel Resources)**
- **[Mileage Reimbursement](https://oa.mo.gov/accounting/state-employees/travel-portal-information/mileage) (Standard and Fleet)**

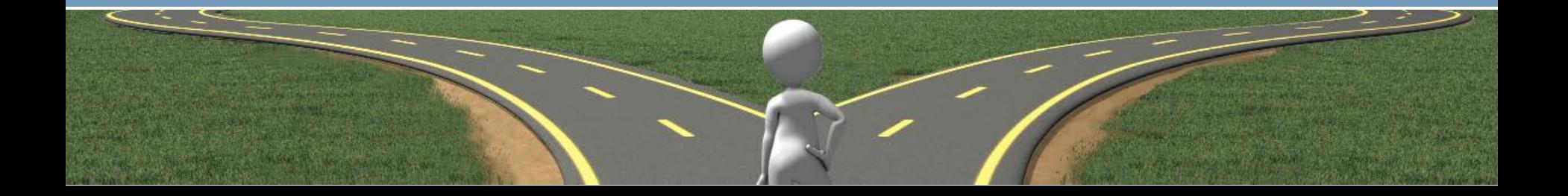

### Policy Links

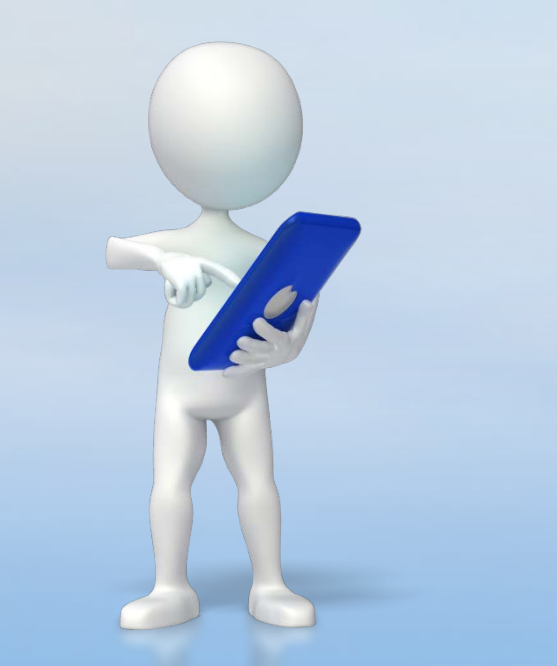

- **[State Vehicle Policy \(SP-04\)](https://oa.mo.gov/sites/default/files/SP4%20Effective%206.1.18.pdf)**
- **[State Travel Policy \(SP-06\)](https://oa.mo.gov/sites/default/files/SP6.pdf)**
- **[State Vehicular Travel Policy \(SP-12\)](https://oa.mo.gov/sites/default/files/sp12vehicular.pdf)**
- **[OA Carpool Policies and Procedures](https://oa.mo.gov/sites/default/files/OA%20Carpool%20Policies%20and%20Procedures%20Revised%206.1.18.pdf)**

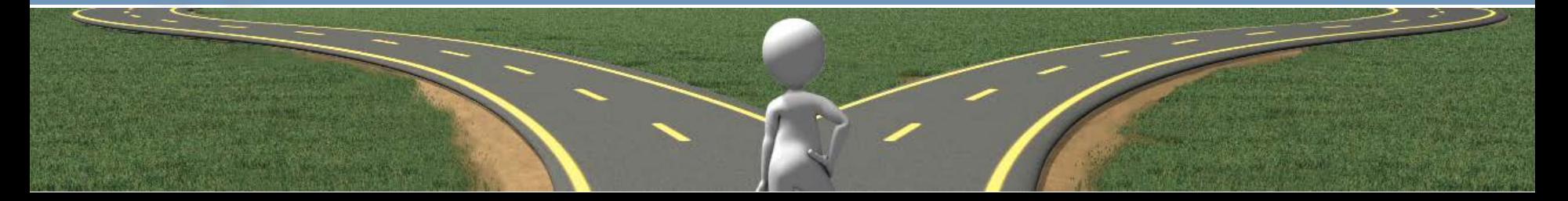

## QUESTIONS?<br>More Information?

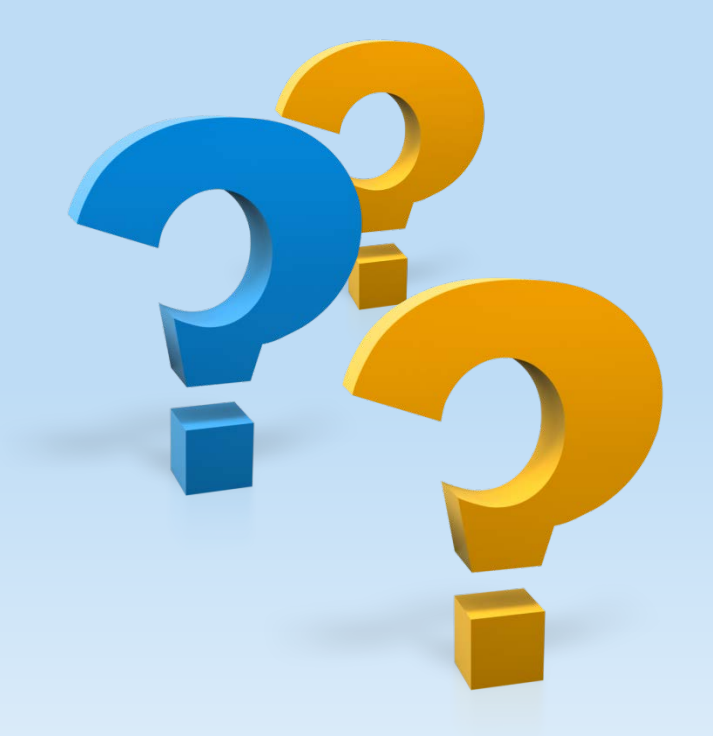

Please discuss individual travel decisions with your supervisor and seek additional guidance with your agency travel coordinator.

> **Office of Administration General Services – Fleet Management** [Fleet.Management@oa.mo.gov](mailto:Fleet.Management@oa.mo.gov)

Phone: 573-751-4534 Fax: 573-751-7819 [Website: https://oa.mo.gov/general](https://oa.mo.gov/general-services/state-fleet-management)services/state-fleet-management